## Technischer Bericht

## **Steingerechtes Aufmaß der einsturzgefährdeten Mauerreste der Burgruine Altwildon am Wildoner Schlossberg**

Kurztitel: Dreidimensionale Dokumentation der Burgruine Altwildon

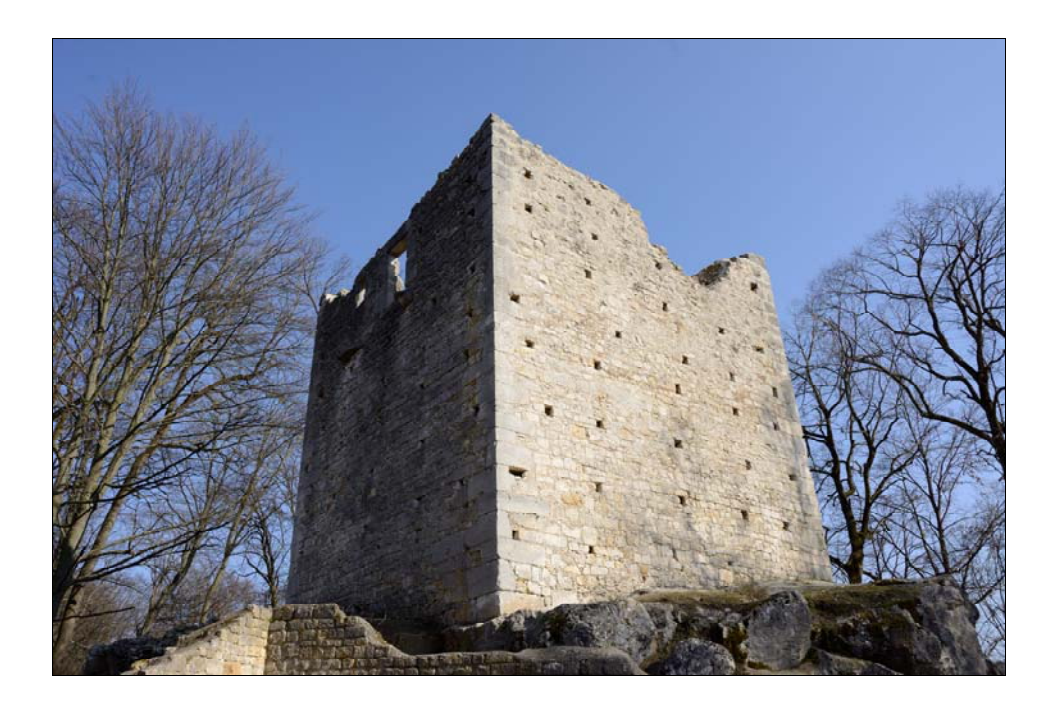

von

Dr. Viktor Kaufmann und Thomas Mikl Institut für Geodäsie Arbeitsgruppe Fernerkundung und Photogrammetrie .<br>Technische Universität Graz

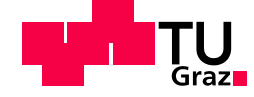

Graz, Oktober 2021

## **Inhaltsverzeichnis**

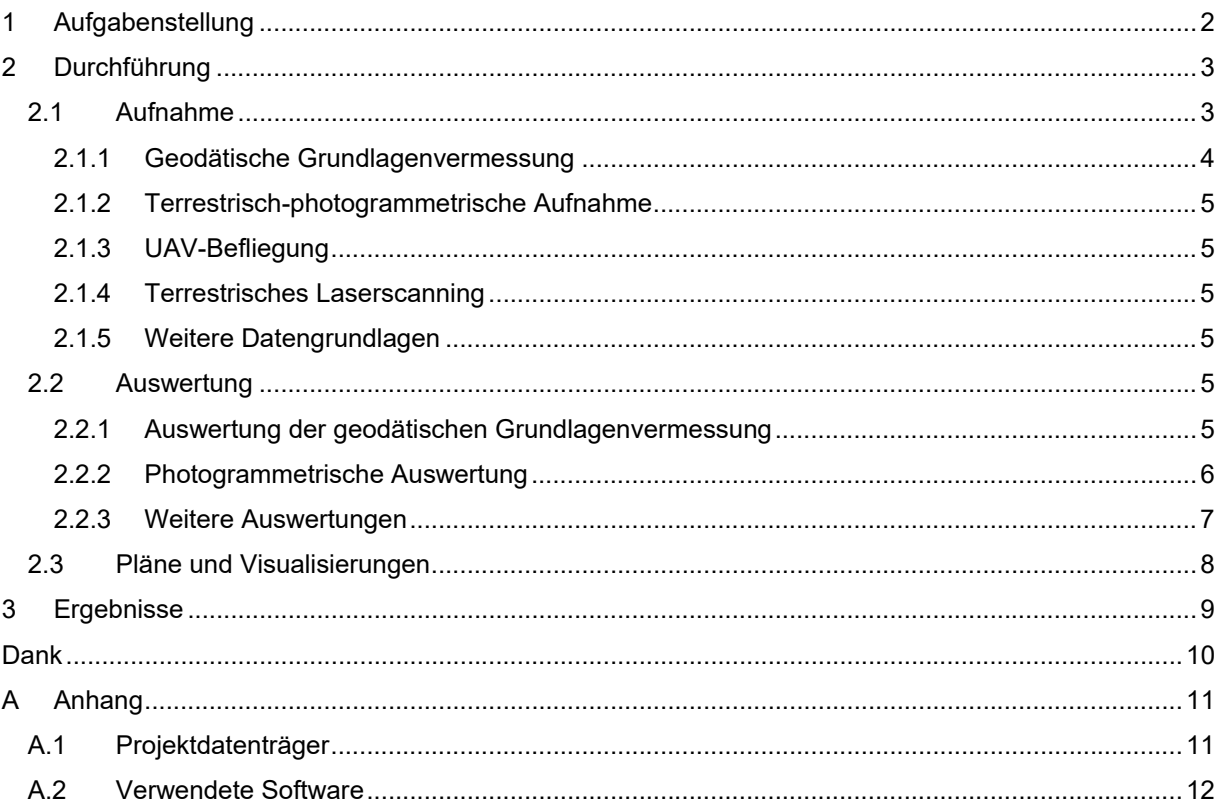

## Abbildungsverzeichnis

Abbildung 1: Team der Ausarbeiten vom 26.3.2021 (Personen von links nach rechts: Felix Pieringer, Katharina Göschl, Thomas Mikl, Viktor Kaufmann, Peter Bauer und Walter Krämer) ..............................4 Abbildung 2: Lageplan der texturierten 3D-Modelle. Landekoordinatensystem (MGI / Austria GK East; EPSG: 31256). Eingescannte Lage- und Höhenplan 1:200 (Altbestand Juli 1981). .................................7

# **Tabellenverzeichnis**

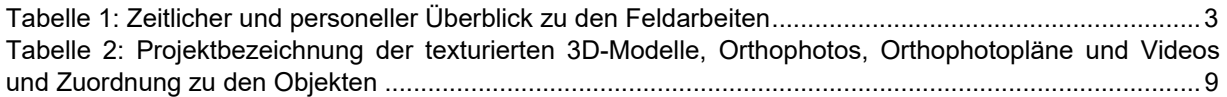

## **1 Aufgabenstellung**

Am Wildoner Schlossberg befinden sich u.a. zwei Ruinenkomplexe, Alt- und Neuwildon, welche für das Geschichtsverständnis der Steiermark von großer Bedeutung sind. In einem vergangenen Projekt, das im Oktober 2020 abgeschlossen wurde, wurden die oberirdisch zugänglichen Mauerreste des Ruinenkomplexes Neuwildon bereits dreidimensional vermessen. Im Rahmen des gegenständlichen Folgeprojektes soll die noch ausstehende dreidimensionale Vermessung der Mauerreste des Ruinenkomplexes Altwildon durchgeführt werden. Aufgrund des starken Bewuchs und der Einsturzgefahr der Mauerreste wurde vorab die Restaurierungswerkstatt Zottmann, Gratwein-Straßengel, mit der Beseitigung des Bewuchs und Sicherungsarbeiten der beiden denkmalgeschützten Ruinenkomplexe beauftragt.

Zur Vermessung der Mauerreste kommen zahlenreiche wissenschaftliche Methoden, wie geodätische Grundlagenvermessung mittels Totalstationen und GNSS-Empfänger (Global Navigation Satellite System), und Methoden der Fernerkundung, wie terrestrische Nahbereichsphotogrammetrie, UAV-Befliegung (Unmanned Aerial Vehicle) und terrestrisches Laserscanning, zum Einsatz. Zusätzlich werden weitere verfügbare Datengrundlagen, wie Orthophotos, ALS-Daten (Airborne Laserscanning) und ältere Pläne herangezogen. Die Ergebnisse sind fototexturierte, dreidimensionale Objektmodelle der Ruinenreste mit einer geometrischen Auflösung von mindestens 2 mm und sind im Landeskoordinatensystem registriert. Die Ergebnisse werden in geeigneten Datenformaten und auch in Form von Orthophotos, Plänen und Computeranimationen für weitere Detailauswertungen und Zwecke der Öffentlichkeitsarbeit zur Verfügung gestellt.

# **2 Durchführung**

### **2.1 Aufnahme**

Die Aufnahme der Mauerreste der Burgruine Altwildon am Wildoner Schlossberg zur dreidimensionalen Vermessung des Ist-Zustandes nach den Aufräum- und Sicherungsarbeiten der Restaurierungswerkstatt Zottmann wurde im März 2021 durchgeführt. Bei den Außenarbeiten zur Vermessung der Mauerreste wurden unterschiedliche Fernerkundungsmethoden, wie eine geodätische Grundlagenvermessung, eine terrestrisch-photogrammetrische Aufnahme, eine Aufnahme mittels terrestrischem Laserscanning und eine photogrammetrische Aufnahme durch eine UAV-Befliegung, eingesetzt. Ergänzend wurden bestehende Pläne beschafft sowie Orthophotos und ALS-Daten vom GIS-Steiermark (Geoinformationssystem) bestellt. Die nachfolgende Tabelle gibt einen zeitlichen und personellen Überblick zu den Feldarbeiten im Projektgebiet. In der nachfolgenden Abbildung ist ein Gruppenfoto vom Team der Außenarbeiten dargestellt.

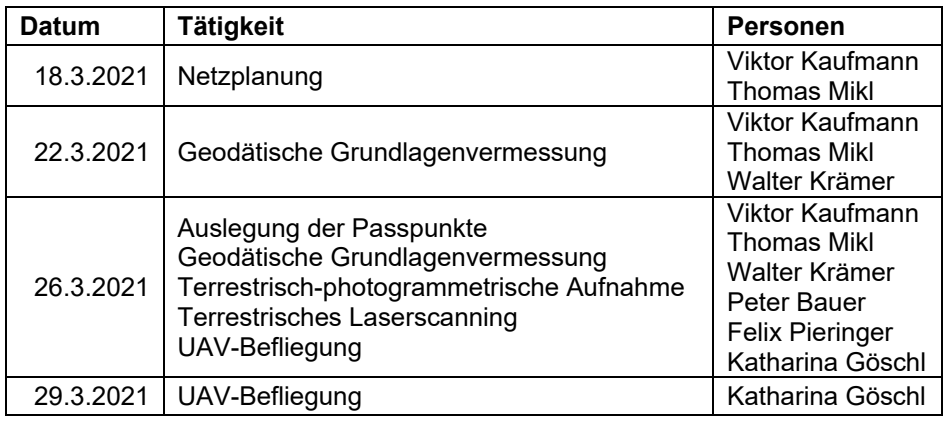

Tabelle 1: Zeitlicher und personeller Überblick zu den Feldarbeiten

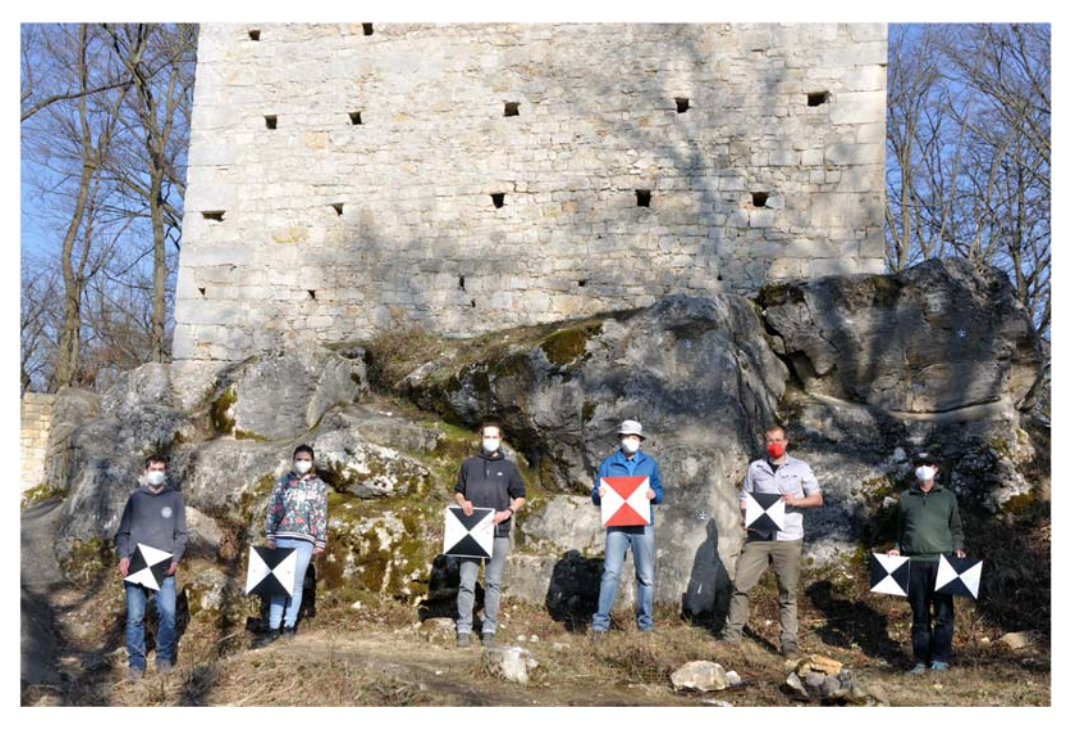

Abbildung 1: Team der Ausarbeiten vom 26.3.2021 (Personen von links nach rechts: Felix Pieringer, Katharina Göschl, Thomas Mikl, Viktor Kaufmann, Peter Bauer und Walter Krämer)

In den nachfolgenden Abschnitten werden die durchgeführten Außenarbeiten sowie die Beschaffung zusätzlicher Datengrundlagen näher erläutert.

#### **2.1.1 Geodätische Grundlagenvermessung**

Zur Registrierung und Kontrolle der Daten der terrestrisch-photogrammetrischen Aufnahme, der UAV-Befliegung und vom terrestrischen Laserscanning wurden unterschiedliche Passpunktsignale im Projektgebiet Altwildon ausgelegt und im Zuge der geodätischen Grundlagenvermessung eingemessen:

- Zur Signalisierung der Passpunkte zur Auswertung der terrestrisch-photogrammetrischen Aufnahme wurden ca. 140 selbstklebende Passmarken mit 4 Sektoren in 2 Formaten (2.5x2.5 cm und 5x5 cm) an den Mauerresten angebracht.
- Zur Auswertung der Bilddaten der UAV-Befliegung wurden 16 Passmarken in Form von größeren Holztafeln mit 4 Sektoren im Gelände ausgelegt.
- Zur Auswertung der Daten vom terrestrischen Laserscanning wurden 8 runde Passmarken aus dem Zubehör des verwendeten Laserscanners mit 4 Sektoren (ø 4.5 Zoll) temporär auf Netz- und Zwischenpunkten mit Stativen und Lotstäben stabilisiert.

Das benötigte Grundlagennetz bestehend aus 12 Hauptstand- und Zwischenpunkten wurde mithilfe der Totalstation TPS1201R von Leica Geosystems GmbH geschaffen. Von den Standpunkten wurden die signalisierten Passpunkte, aber auch ergänzende natürliche Passpunkte (ca. 10) polar eingemessen. Zur Anbindung dieser lokalen geodätischen Messungen an das übergeordnete Landeskoordinatensystem (MGI / Austria GK East; EPSG: 31256) wurden 3 ausgewählte Netzpunkte mithilfe des GNSS-Empfängers Viva GS15 von Leica Geosystems GmbH (APOS … Austrian Positioning Service, VRS … Virtuelle Referenzstation) in 2 Epochen eingemessen.

#### **2.1.2 Terrestrisch-photogrammetrische Aufnahme**

Zur detaillierten Erfassung der Mauerreste von Altwildon wurde eine terrestrisch-photogrammetrische Aufnahme mit der digitalen Spiegelreflexkamera Nikon D800 (Objektiv: Nikon AF Nikkor 28 mm) an einem Tag durchgeführt. Um auch Aufnahmen von höheren Standpunkten zu ermöglichen, wurde eine Teleskopstange mit Fernauslöser verwendet. Insgesamt wurden hierbei 530 photographische Aufnahmen im RAW-Format akquiriert, wobei auf optimale Lichtverhältnisse geachtet wurde. Die Aufnahme der einzelnen Objektelemente erfolgte zügig, um wandernde Schatten in den Fotos zu minimieren.

#### **2.1.3 UAV-Befliegung**

Zur gesamtheitlichen Erfassung der Mauerreste inklusive des Geländes im Bereich von Altwildon sowie zur Erfassung der Mauerabschlüsse des Römerturms wurde eine photogrammetrische Aufnahme durch eine UAV-Befliegung mit der Drohne DJI Mavic 2 Pro (Kamera: Hasselblad L1D-20c) von Katharina Göschl im Rahmen einer Bachelorarbeit (noch nicht abgeschlossen) durchgeführt. Aufgrund der Nähe des Projektgebietes zum Flughafen Graz Thalerhof musste hierfür eine Genehmigung von der Flugaufsichtsbehörde eingeholt werden und die Befliegung selbst konnte nur unter Erfüllung von speziellen Auflagen durchgeführt werden. Insgesamt wurden bei der UAV-Befliegung 486 Nadir- und Schrägaufnahmen sowie auch handgehaltene Aufnahmen mit der Kamera der Drohne akquiriert. Die Nadir- und Schrägaufnahmen wurden teilweise von möglichst geringen Flughöhen über Grund getätigt, um eine hohe geometrische Auflösung zu erzielen und Störungen durch Vegetation (Baumkronen und Äste) zu vermeiden.

#### **2.1.4 Terrestrisches Laserscanning**

Die Realisierung von Passpunkten im Bereich des Ruinenkomplexes Altwildon wurde von Peter Bauer von der Technischen Universität Graz genutzt, um die dreidimensionale Vermessung auch mithilfe des terrestrischen Laserscanners RTC 360 von Leica Geosystems GmbH durchzuführen. Diese Vermessung mithilfe des terrestrischen Laserscanners erfolgte aus Eigeninteresse von Peter Bauer und wird im gegenständlichen Projekt nicht näher behandelt.

#### **2.1.5 Weitere Datengrundlagen**

Ergänzend zu den vorhin beschriebenen Fernerkundungsmethoden wurden u.a. zum Vergleich und zur Planerstellung Orthophotos, die aus den Luftbildern der letzten Befliegung aus dem Jahr 2018 abgeleitet wurden, sowie ein digitales Gelände- und Oberflächenmodell (DGM und DOM), die aus der letzten ALS-Befliegung aus dem Jahr 2009 abgeleitet wurden, vom GIS-Steiermark bezogen. Neben diesen aktuellen Daten wurden auch eingescannte Lage- und Höhenpläne einer älteren Bestandsaufnahme aus dem Jahr 1981 (Dipl.-Ing. Walter Höll und O.Univ.-Prof. Dr. Günther Schelling) organisiert.

### **2.2 Auswertung**

Die Auswertung der mithilfe der Fernerkundungsmethoden akquirierten Daten wird in den nachfolgenden Abschnitten behandelt. Im Unterschied zur Auswertung der Daten des vergangenen Projektes wurden die Daten der terrestrisch-photogrammetrischen Aufnahme und jene der UAV-Befliegung im gegenständlichen Projekt gemeinsam ausgewertet. Die Auswertung der geodätischen Grundlagenvermessung diente wiederum als Grundlage für diese gemeinsame Auswertung der Bilddaten und jene des terrestrischen Laserscanning.

#### **2.2.1 Auswertung der geodätischen Grundlagenvermessung**

Die Auswertung der geodätischen Messungen mit der Totalstation TPS1201R von Leica Geosystems GmbH und dem GNSS-Empfänger Viva GS15 von Leica Geosystems GmbH erfolgte mit der Software Geosi Verm, um für die anschließende Auswertung der akquirierten Daten der verwendeten Fernerkundungsmethoden (terrestrisch-photogrammetrische Aufnahme und UAV-Befliegung)

Passpunktkoordinaten im Landeskoordinatensystem (MGI / Austria GK East; EPSG: 31256) zur Verfügung zu stellen.

Das Grundlagennetz bestehend aus 12 Hauptstand- und Zwischenpunkten wurde in einer freien Netzausgleichung separat für Lage und Höhe ausgewertet. Zur Wahrung der Maßstabstreue und zur Vermeidung von Verzerrungen innerhalb des Netzes wurden für die geodätischen Messungen nur die meteorologische Korrektur, keine geometrischen Höhenreduktionen und keine Abbildungsreduktion durchgeführt. Die Lagerung des Netzes wurde mit den mittels GNSS-RTK (Real Time Kinematik) (APOS, VRS) eingemessenen 3 Netzpunkte (1000, 1001 und 9001) definiert. Anschließend wurden sämtliche Passpunkte für die nachfolgende Auswertung der mithilfe der Fernerkundungsmethoden akquirierten Daten als Polarpunkte bestimmt und im ASCII-Format exportiert.

#### **2.2.2 Photogrammetrische Auswertung**

Die Auswertung der terrestrisch-photogrammetrischen Aufnahme wurde im Unterschied zum vergangenen Projekt gemeinsam mit ausgewählten Bilddaten der UAV-Befliegung mit dem Ziel der detaillierten und möglichst vollständigen Modellierung der Mauerreste mit der Software Agisoft Metashape durchgeführt. Die ergänzende Verwendung der Bilddaten der UAV-Befliegung waren unter anderem für die möglichst vollständige Modellierung notwendig, um auch die zum Teil hohen Mauerabschlüsse, die mit der Teleskopstange nicht erreicht werden konnten, zu erfassen. Die hierbei erstellten Orthophotos ausgewählter Objekte wurden im Anschluss mit der Software Global Mapper nachbearbeitet.

Das in der Software Agisoft Metashape implementierte Verfahren Structure-from-Motion (SfM) wurde verwendet, um für alle erfassten Mauerreste eine dichte Punktwolke im Landeskoordinatensystem (MGI / Austria GK East; EPSG: 31256) aus den Fotos der Kameras Nikon D800 und Hasselblad L1D-20c abzuleiten. Als Datengrundlage wurden hierfür 647 der 1016 Fotos herangezogen. Ergänzend wurden 2 photographische Aufnahmen der digitalen Spiegelreflexkamera Nikon D90 (Objektiv: AF-S Nikkor 18-105 mm) einer Begehung von Viktor Kaufmann aus dem Vorjahr zur Stützung der Auswertung herangezogen. Aufgrund der großen Datenmenge und des großen Rechenaufwandes des verwendeten Verfahrens SfM war die Auswertung sämtlicher Fotos in einem Guss nicht möglich. Folglich wurden die Aufnahmen nach möglichst alleinstehenden und zusammenhängenden Mauerresten geordnet und die resultierenden 3 Datensätze (Kapelle, Römerturm und Plateau) mit maximal 390 Aufnahmen getrennt ausgewertet. In den verwendeten Aufnahmen wurden störende Gegenstände (Vegetation, Rucksäcke, Drohnenkoffer, Stative und Personen) und sämtliche Bildinhalte, die nicht das jeweilige Objekt repräsentieren (Vegetation, Himmel und andere Objekte) manuell maskiert. Die 3 photogrammetrischen Modelle, die aus den jeweiligen Aufnahmen abgeleitet wurden, wurden durch Messung der an den Mauerresten und Felsen angebrachten kleinen Passmarken und der am Boden ausgelegten größeren Passmarken gestützt, im Landeskoordinatensystem (MGI / Austria GK East; EPSG: 31256) registriert und in jeweils einer Bündelblockausgleichung optimiert. Hierbei wurden zur Modellierung der inneren Orientierung der Kameras Nikon D800 und Hasselblad L1D-20c einheitlich 10 Parameter verwendet: Brennweite (f), Hauptpunktkoordinaten (cx, cy), Affinität und Scherung (b1, b2), radialsymmetrische Verzeichnung (k1, k2, k3) und tangentiale Verzeichnung (p1, p2). Diese 10 Parameter wurden für jede Serie von Aufnahmen beider Kameras getrennt angesetzt. Für die Kamera Nikon D90 wurden nur 4 Parameter individuell für beide Aufnahmen angesetzt: Brennweite (f) und radialsymmetrische Verzeichnung (k1, k2, k3).

Die resultierenden dichten Punktwolken der 3 Einzelobjekte wurden manuell auf das Studienobjekt reduziert und bestmöglich von verbleibenden Störungen durch Vegetation und anderen Einflüssen befreit.

Mithilfe der Poisson-Triangulation der Software Agisoft Metashape wurden aus den bereinigten 3 dichten Punktwolken detaillierte 3D-Modelle abgeleitet. Zur anschließenden Texturierung der 3D-Modelle wurden überbelichtete Bereiche in den Drohnenaufnahmen zusätzlich maskiert. Die resultierenden texturierten 3D-Modelle wurden im PLY-Format (inkl. Texture Maps) exportiert. In der nachfolgenden Abbildung 2 sind die Ausdehnungen der Einzelmodelle mit der Projektbezeichnung in einem Lageplan zugeordnet.

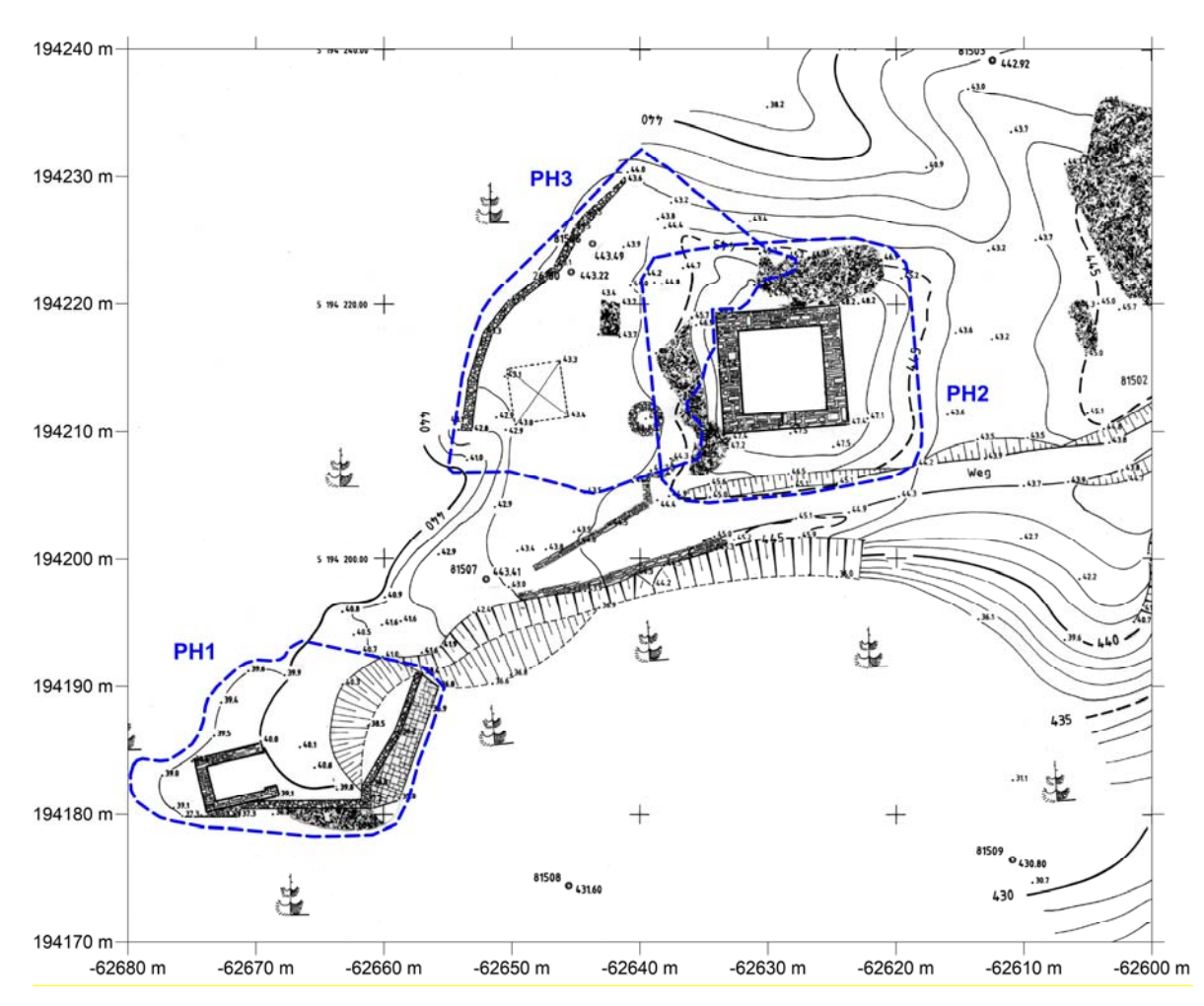

Abbildung 2: Lageplan der texturierten 3D-Modelle. Landekoordinatensystem (MGI / Austria GK East; EPSG: 31256). Eingescannte Lage- und Höhenplan 1:200 (Altbestand Juli 1981).

Für alle 3 Objekte wurden Orthophotos im Grundriss des Landeskoordinatensystems (MGI / Austria GK East; EPSG: 31256) erstellt. Zusätzlich wurden von den 4 Außenfassaden des Römerturms Orthophotos im Aufriss erstellt, wozu jeweils eine entsprechende Projektionsebene definiert wurde. Für die horizontale Achse wurden jeweils 2 vorhandene Passpunkte auf der jeweiligen Fassade verwendet. Die vertikale Achse wurde einheitlich für alle Orthophotos mit 2 synthetischen Punkten mit jener des Landeskoordinatensystems (MGI / Austria GK East; EPSG: 31256) gleichgesetzt. Insgesamt wurden 7 Orthophotos erstellt und im TIF-Format (inkl. World File) mit einer geometrischen Auflösung von 1 mm/Pixel exportiert. Die Projektbezeichnungen und die Dateinamen der Orthophotos sind in Tabelle 2 angeführt. Anschließend wurden die Orthophotos mit der Software Global Mapper zugeschnitten und im JPG-Format (inkl. World File) jeweils mit einer geometrischen Auflösung von 2 mm/Pixel exportiert. Zuletzt wurden die Koordinatensysteme der Orthophotos der 4 Fassaden des Römerturms so angepasst, dass die vertikale Achse die mittlere Höhe über Adria angibt und der Ursprung der horizontalen Achse mit dem linken Bildrand definiert ist.

#### **2.2.3 Weitere Auswertungen**

Der eingescannte Lage- und Höhenplan 1:200 (Altbestand Juli 1981) von Altwildon wurde mit dem Programm Monobild georeferenziert. Die geometrische Umbildung in das Landeskoordinatensystem erfolgte mithilfe einer überbestimmten projektiven Entzerrung, wobei 28 Identpunkte (Hektarmarken)

gemessen wurden. Für die visuelle Beurteilung der Genauigkeit und Detailtreue des eingescannten Plans wurde dieser mit den aktuellen Orthophotos im Grundriss hinterlegt.

#### **2.3 Pläne und Visualisierungen**

Mit der Software Surfer wurden insgesamt 7 Pläne (Orthophotos im Auf- und Grundriss und sonstige kombinierte Pläne) in den Maßstäben 1:100, 1:150 und 1:500 im PDF-Format (Papierformat: A3) erstellt.

Des Weiteren wurde mit der Software CloudCompare von ausgewählten texturierten 3D-Modellen virtuelle Rundgänge und Überflüge in Form von Videos erstellt.

## **3 Ergebnisse**

Die 7 resultierenden Orthophotos der Einzelobjekte im Bereich der Burgruine Altwildon, die mittels Photogrammetrie und geodätischen Messungen erstellt wurden, sind im JPG-Format (inkl. World File) mit einer geometrischen Auflösung von 2 mm/Pixel und auch in Form von 7 Plänen im PDF-Format (Papierformat: A3; Maßstäbe: 1:100 und 1:150) bereitgestellt (siehe A.1 Projektdatenträger). Die 3 texturierten 3D-Modelle, die aus der gleichen Prozessierungskette abgeleitet wurden, sind im PLY-Format (inkl. Texture Maps) bereitgestellt (siehe A.1 Projektdatenträger). Da die Genauigkeit der Orthophotos und der 3D-Modelle von jener der zugrundeliegenden Punktwolken abhängt, kann als absolute Genauigkeit der mittlere Punktlagefehler (RMSE … Root Mean Square Error) der Passpunkte nach der Bündelblockausgleichung der Software Agisoft Metashape mit 5 bis 10 mm und als relative Genauigkeit der Rückprojektionsfehler (Reprojection Error) mit 0.4 bis 0.5 Pixel angegeben werden. Weitere Details können aus den Berechnungsprotokollen der Software Agisoft Metashape entnommen werden (siehe A.1 Projektdatenträger).

Die Berechnung in Monobild ergab eine geometrische Auflösung des eingescannten Plans von 1.7 cm und eine zu erwartende Punktlagegenauigkeit des georeferenzierten Plans von 6.9 cm. Die geometrische Auflösung des entzerrten Plans (Lageplan\_Altwildon\_M34\_0.02m.jpg) wurde mit 2 cm gewählt. Diesbezügliche planliche Darstellungen im Maßstab 1:500 befindet sich auf dem Projektdatenträger im Ordner Plaene (Lageplan\_A3.pdf, Lageplan+Orthophoto\_A3.pdf). Die Analyse der kombinierten Bild-Strichkarte (Lage- und Höhenplan 1981 mit Orthophoto 2021) zeigt unter anderem: (1) eine hohe geometrische Übereinstimmung beider Pläne in großen Bereichen des Projektgebietes, (2) einige wenige geometrische Abweichungen der Planzeichnung 1981 von der Realität (vgl. Plankroki) und (3) gelegentlichen Verfall von Mauerwerk im Laufe der vergangenen, nahezu 30 Jahre.

Die texturierten 3D-Modelle mit den dazugehörigen virtuellen Rundgänge und Überflüge in Form von Videos sowie die Orthophotos mit den dazugehörigen Orthophotoplänen sind auf dem Projektdatenträger bereitgestellt und wie folgt strukturiert (Lage und Bezeichnung der Einzelobjekte siehe Abbildung 2):

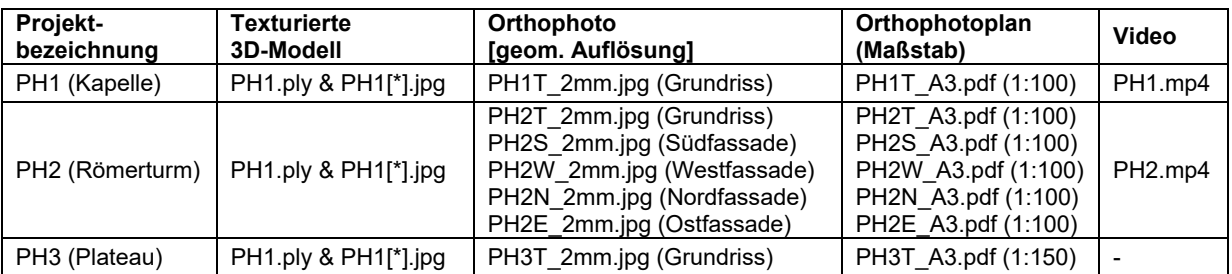

Tabelle 2: Projektbezeichnung der texturierten 3D-Modelle, Orthophotos, Orthophotopläne und Videos und Zuordnung zu den Objekten

Zur Veranschaulichung der erstellten texturierten 3D-Modelle wurden kurze Videosequenzen (virtuelle Rundgänge bzw. Überflüge) erstellt (vgl. Tabelle 2). Die texturierten 3D-Modelle können z.B. mit dem Programm CloudCompare (Open Source: http://www.danielgm.net/cc/release/) am PC interaktiv betrachtet und auch ausgemessen werden.

## **Dank**

Die Mitarbeiter des gegenständlichen Projektes bedanken sich sehr herzlich bei der Restaurierungswerkstatt Zottmann, Gratwein-Straßengel, für die Beseitigung des Bewuchs und Sicherungsarbeiten, sowie bei Herrn Josef Knippitsch für die logistische Unterstützung. Frau Dipl.-Ing. Susanne Pink von der genannten Restaurierungswerkstatt danken wir für die gute Kommunikation und Begleitung durch die Projektarbeit. Die finanzielle Bedeckung des Projektes lag in den Händen von Herrn Dr. Bernhard Frizberg. Herzlichen Dank hierfür.

# **A Anhang**

### **A.1 Projektdatenträger**

Die akquirierten Daten der Außenarbeiten, die Projektdaten der Auswertung und die dazugehörigen Ergebnisse für den Ruinenkomplex Altwildon sind auf einem Projektdatenträger im Ordner Burgruine Altwildon bereitgestellt. Dieser Ordner ist wie folgt gegliedert:

- Bilddaten
	- o Nikon\_D800\_20210326 (terrestrisch-photogrammetrischen Aufnahme)
	- o Nikon\_D90\_20200509 (ergänzende terrestrisch-photogrammetrischen Aufnahme)
	- $\circ$  DJI 20210326 (1. UAV-Befliegung)
	- o DJI\_20210329 (2. UAV-Befliegung)
- Tachymeterdaten (editierte Rohdaten)
	- o Altwildon\_20210322\_Mikl.txt
	- o Altwildon\_20210326\_Mikl.txt
	- GNSS-RTK-Messungen (editierte Rohdaten)
		- o Altwildon\_20210326.txt
- Berechnungsprotokolle
	- o Altwildon Geosi Verm.rtf (Auswertung der geodätischen Grundlagenvermessung)
	- o PH[1/2/3]\_Agisoft\_Metashape.pdf (photogrammetrische Auswertung)
- Ausgeglichene Koordinaten (Netz-, Zwischen- und Passpunkte)
	- o Punkte\_Agisoft\_Metashape.txt (Koordinaten für die photogrammetrische Auswertung)
- 3D-Modelle (3 3D-Modelle inkl. Texture Maps1)
	- o z.B. PH1ply, PH1.jpg, PH11.jpg PH12.jpg und PH13.jpg
- Orthophotos (7 Orthophotos inkl. World File2)
	- o z.B. PH1T\_2mm.jpg und PH1T\_2mm.jgw
- Plaene (7 Orthophotopläne)
	- o z.B. PH1T\_A3.pdf
- Videos (2 virtuelle Rundgänge und Überflüge)
	- o PH1.mp4
	- o PH2.mp4

Die Visualisierung von ausgewählten Inhalten (Pläne, Animationen, etc.) des Projektdatenträgers wird interaktiv über eine HTML-Seite (welcome.html/ start.html) bzw. über start.bat (MS-DOS) erleichtert. Mit Doppelklick auf welcome.html öffnet sich der Standard-Browser und der Benutzer kann sich durch die einzelnen Menüpunkte klicken.

 $\overline{a}$ 

<sup>1</sup> Bezeichnung und Lage der 3D-Modelle siehe Tabelle 2 und Abbildung 2.

<sup>2</sup> Bezeichnung der Orthophotos siehe Tabelle 2.

### **A.2 Verwendete Software**

Zur Datenakquisition, Auswertung und zur Erstellung der Produkte der Mauerreste von Altwildon wurde folgende Software verwendet:

- Adobe Photoshop
- Agisoft Metashape
- CloudCompare
- Geosi Verm
- Global Mapper
- Microsoft Office
- Monobild
- Python
- Surfer